# GE Grid Solutions

# SR Family

# Multilin 745 Transformer Protection System Enervista Software Revision 5.24 Release Notes

GE Publication Number: GER-4823 Copyright © 2018 GE Multilin Inc.

### **Summary**

GE Grid Solutions issues the Enervista 745 Setup software 5.24 release. Highlights of this release include:

- Ground CT input setting is not shown in the Compare Report for 2-winding transformer setting files.
- Compare Report shows IP Address value in standard format.
- Waveform time stamp mismatch with events file is resolved.
- Quick connect issue is resolved.
- Performance improvement while Reading/Writing settings file.
- Offline settings file folder path containing Screen Names has improved handling.
- Enervista 745 Setup software is supported on Windows 7, 8.1 and 10 (English OS)
- Release Date: 15th February 2018

Upgrading from a previous version of the Enervista 745 Setup software to the new 5.24 version can be done via EnerVista Launchpad or downloaded directly at:

<http://qa.gegridsolutions.com/app/ViewFiles.aspx?prod=745&type=7>

### Release details

In the following change descriptions, a revision category letter is placed to the left of the description. Refer to the Appendix at the end of this document for additional details.

### Enervista 745 Setup software 5.24

#### E Ground CT input setting is hidden in the Compare Report from 2-winding transformer setting files.

• When a 3-winding transformer setting file is converted to a 2-winding transformer setting file and compared with a different 2 winding transformer setting file, the Compare Report used to show the "Ground CT Input" parameter for the converted file. "Ground CT Input" should be available only for 3 winding transformer settings files. Now the Enervista 745 Setup Compare Report filters out the "Ground CT Input" setting when compared to another 2-winding transformer setting file.

#### E Compare Report IP Address is shown in IP address format.

• In Compare Report the "Ethernet IP Address", "Ethernet Subnet Mask", and "Ethernet Gateway Address" parameter values are now displayed in xxx.xxx.xxx.xxx format. Previously these were displayed as numerical values.

#### E Waveform time stamp mismatch with events file has been resolved.

• Waveform time stamps are now in synch with Event file time stamps.

#### E Ouick connect issue is resolved.

- During Quick Connect, in the case of changes to the cable to other devices without refreshing Quick Connect, the Enervista 745 Setup software now displays a warning message.
- Quick Connect is now shown in a separate node, to easily identify the Quick Connect device.

#### E Performance improvement while Reading/Writing settings files.

• The Enervista 745 Setup application now shows a progress bar while Reading/Writing settings files. Previously Enervista used to show "Not Responding" during lengthy actions such as Reading/Writing settings and events and waveform retrieval from the relay.

#### E Offline settings file folder path containing Screen Names have improved handling.

- Offline settings file folder paths containing screen names (Example: "Protection Summary", "Event Record", "Trending", "Factory Service", "Waveform Capture") are now handled properly, with Enervista 745 Setup opening the user-selected screen in offline mode.
- The Offline Settings File window now show the setup icon at the bottom left of the screen. Previously this window showed a grey icon.

• Enervista 745 Setup now displays a message when the application is opened and the user deletes any offline settings files (used by application) from the hard disk.

Please contact your local Multilin sales representative or Multilin Customer Service Department (CST) for any questions regarding this upgrade.

### Appendix

### Change categories

This document uses the following categories to classify the changes.

#### Table 1: Revision Categories

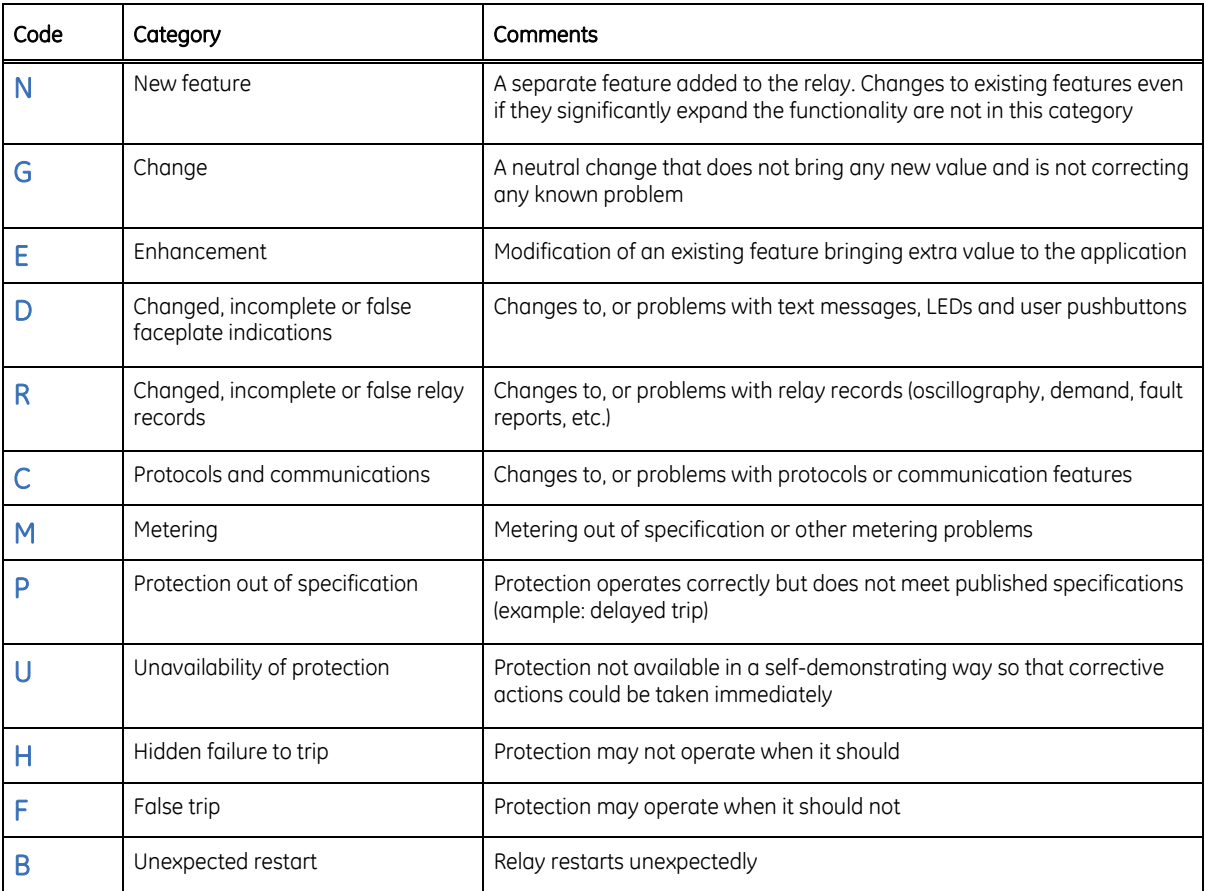

The revision category letter is placed to the left of the change description.

## For further assistance

For product support, contact the information and call center as follows: GE Grid Solutions 650 Markland Street Markham, Ontario Canada L6C 0M1 Worldwide telephone: +1 905 927 7070 Europe/Middle East/Africa telephone: +34 94 485 88 54 North America toll-free: 1 800 547 8629 Fax: +1 905 927 5098 Worldwide e-mail: [multilin.tech@ge.com](mailto:multilin.tech@ge.com) Europe e-mail: [multilin.tech.euro@ge.com](mailto:multilin.tech.euro@ge.com) [Website:](http://www.gedigitalenergy.com/multilin/)<http://www.gegridsolutions.com/multilin/>